### LocalRoot – Serve Yourself

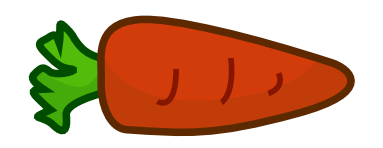

**Wes Hardaker** hardaker@isi.edu USC / ISI

## What Is LocalRoot?

• A project to let you load root data into your resolvers

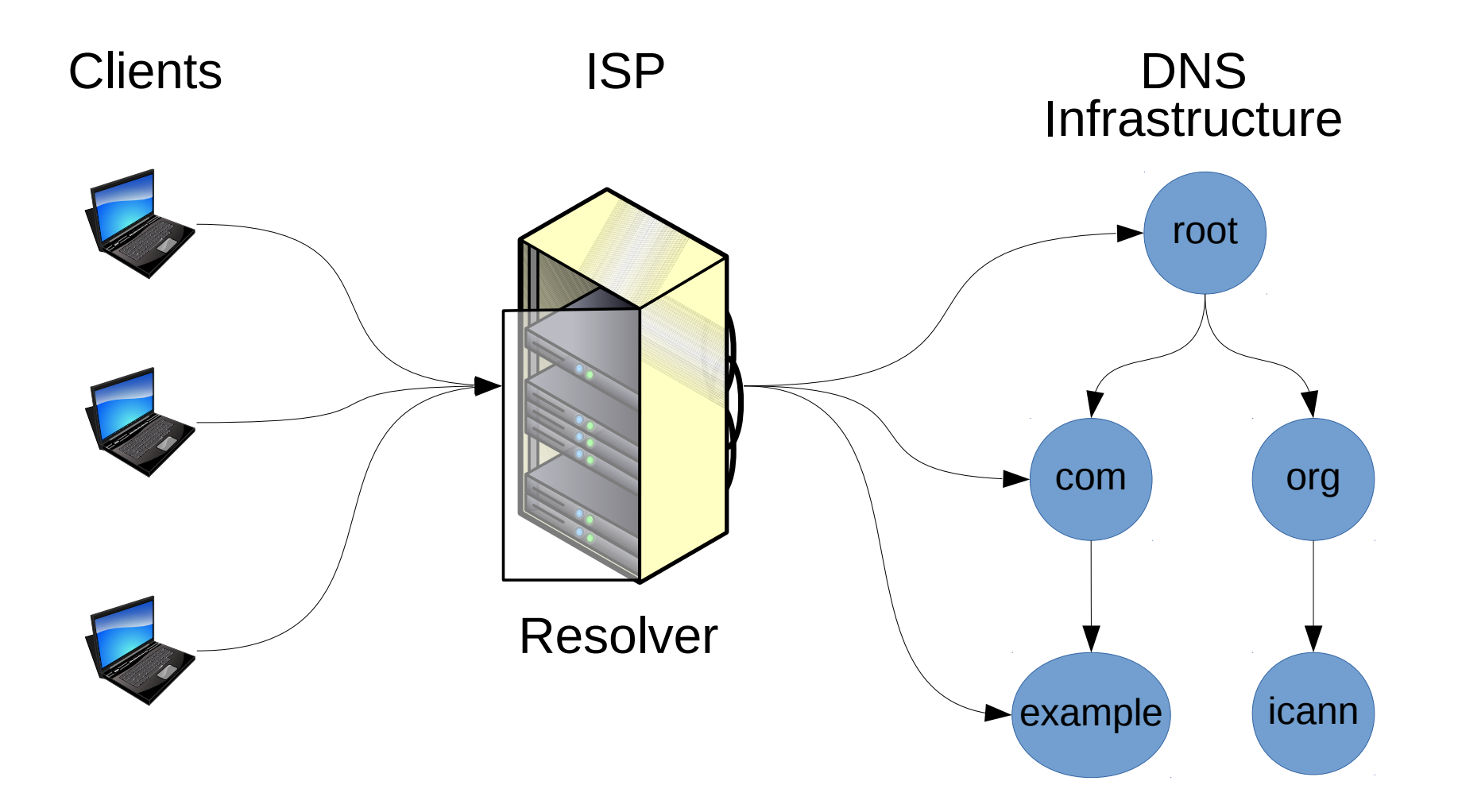

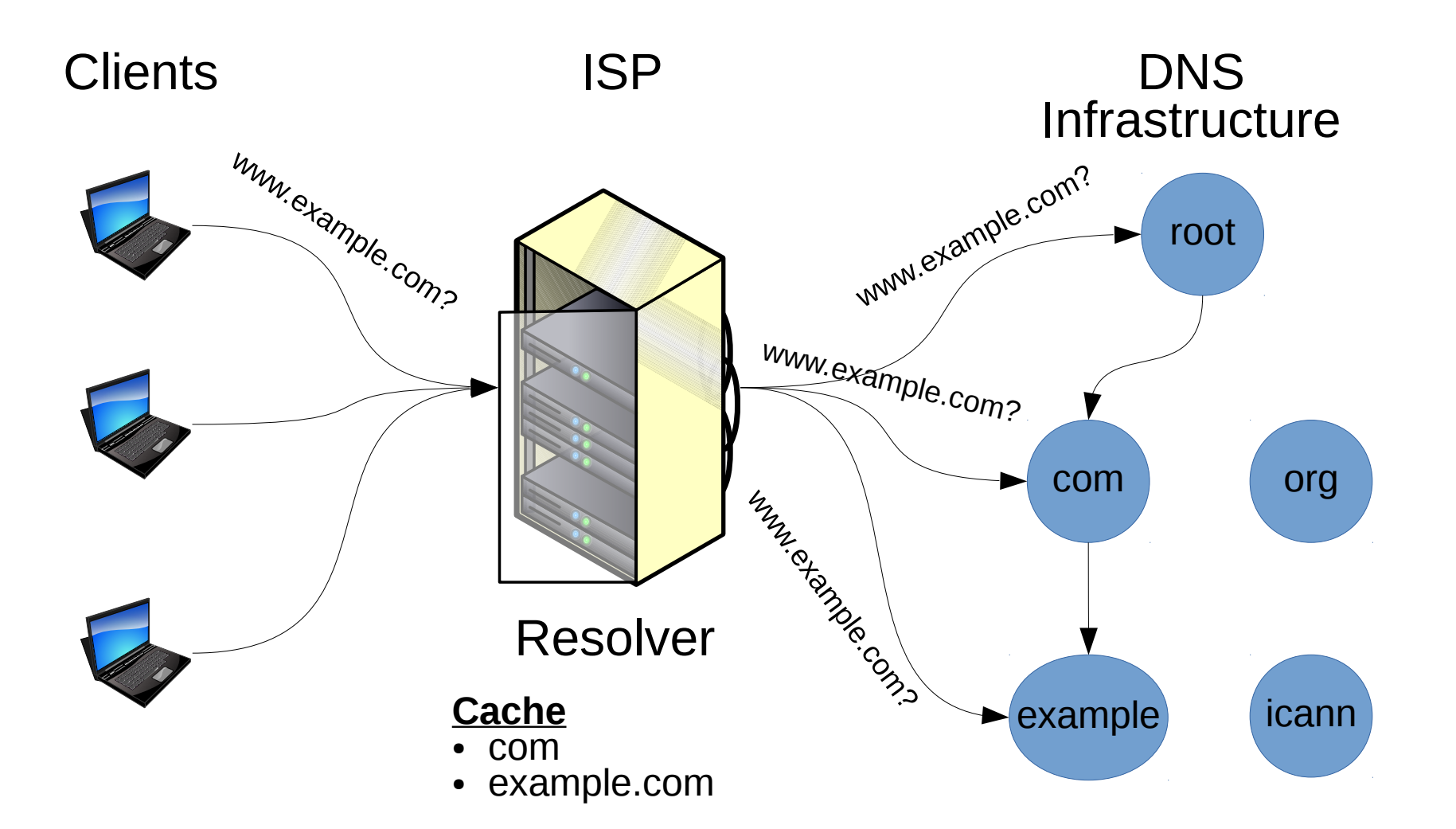

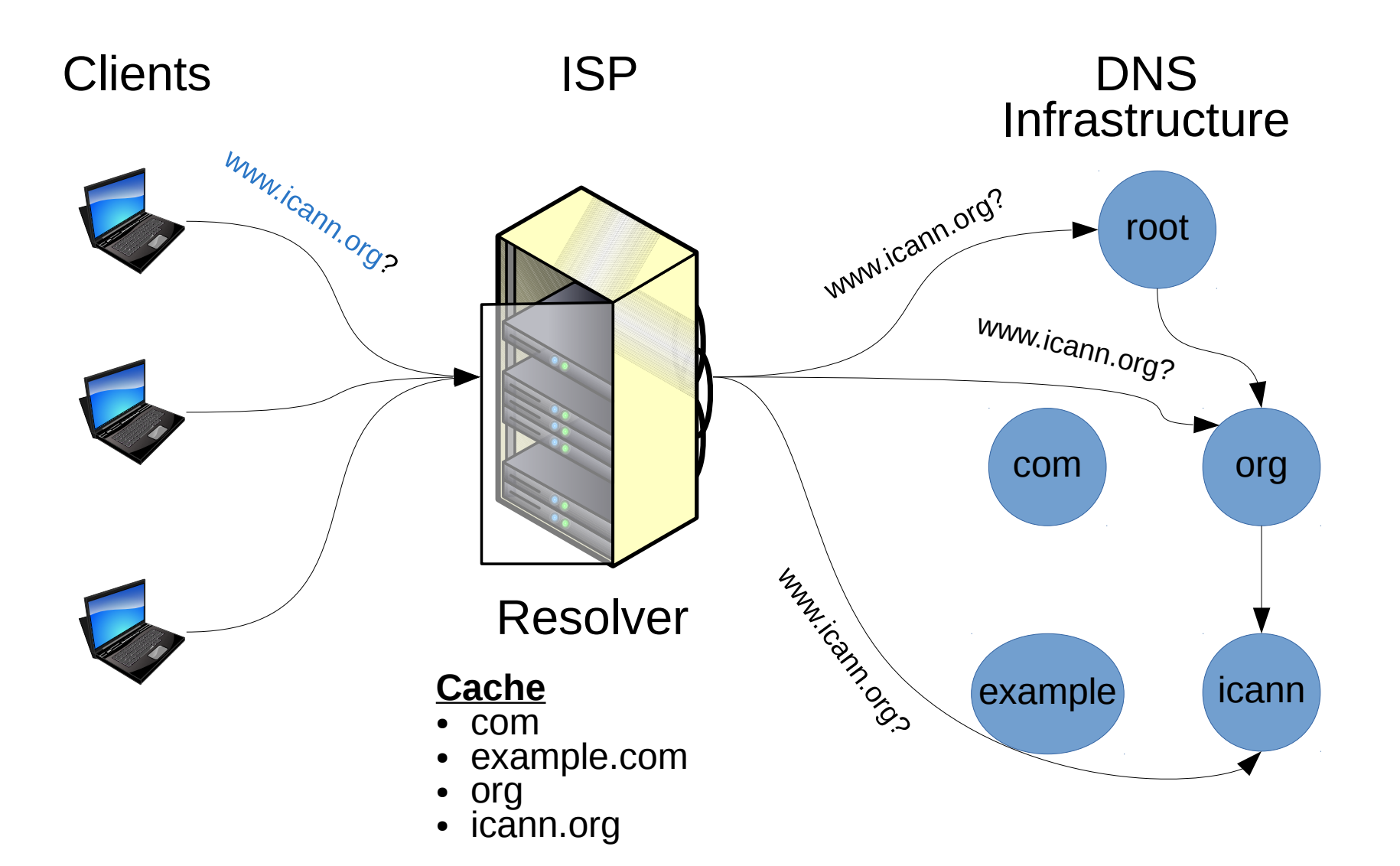

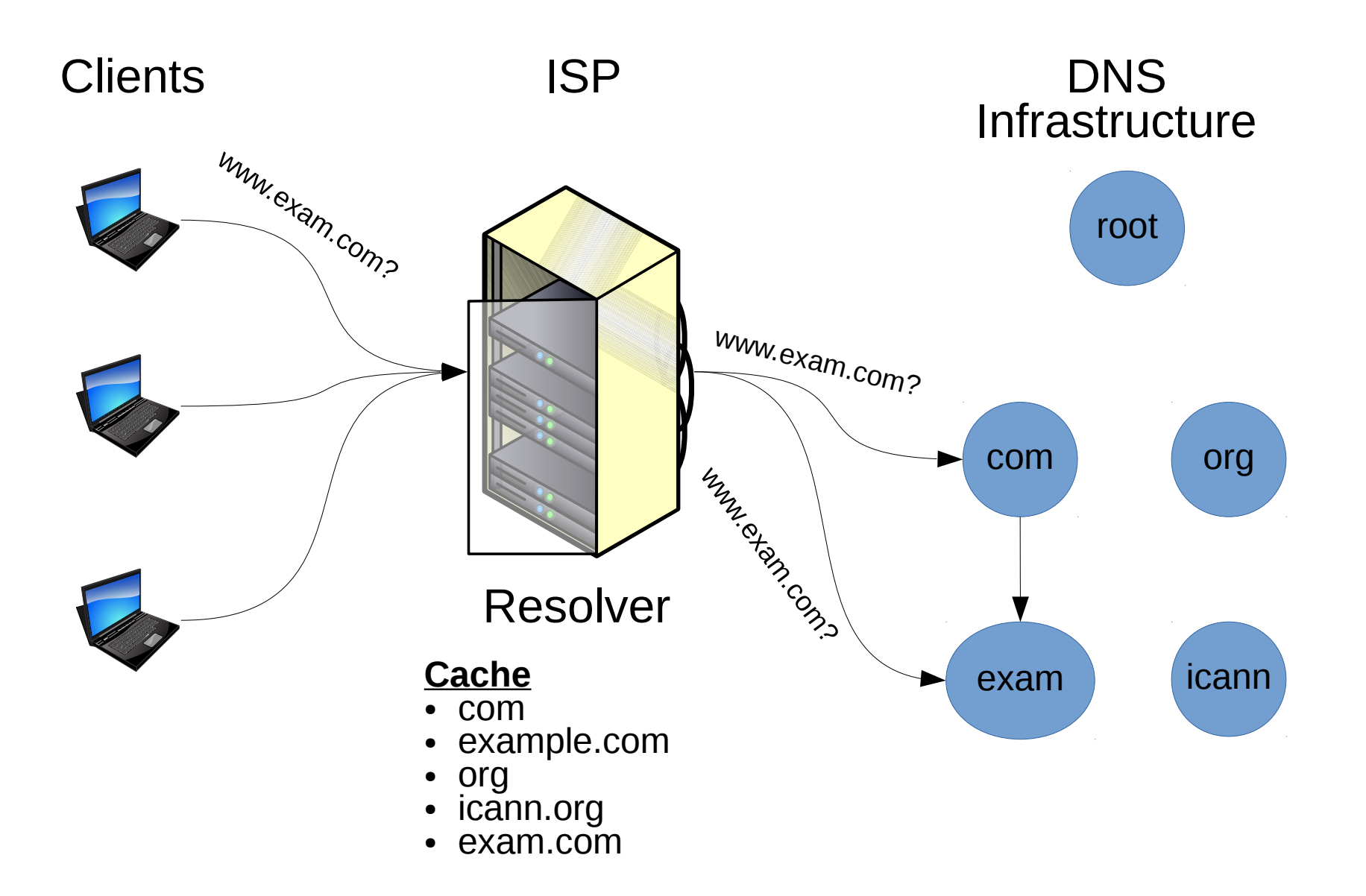

## DNS Resolution With LocalRoot

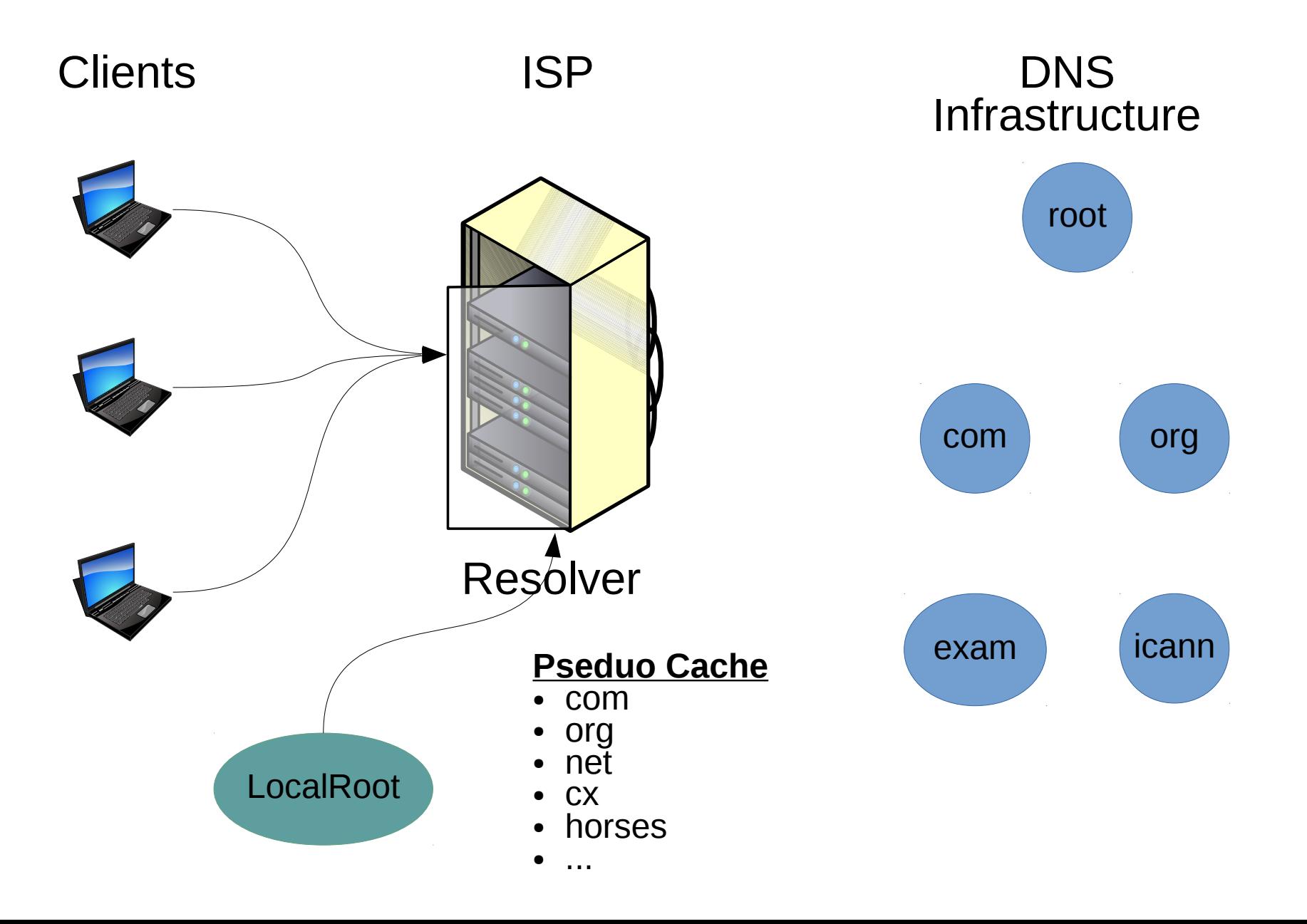

## DNS Resolution With LocalRoot

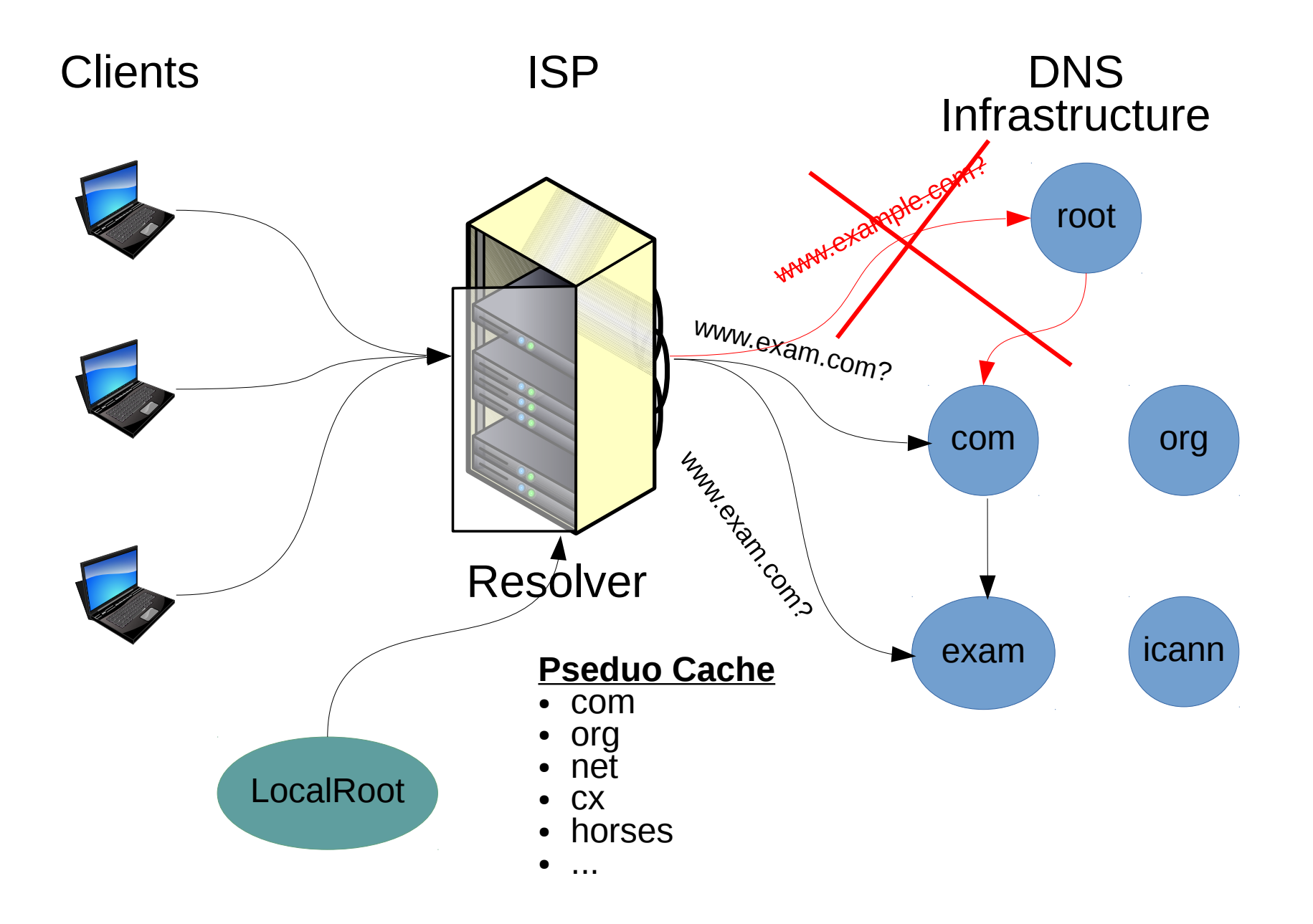

## LocalRoot: notifications on change

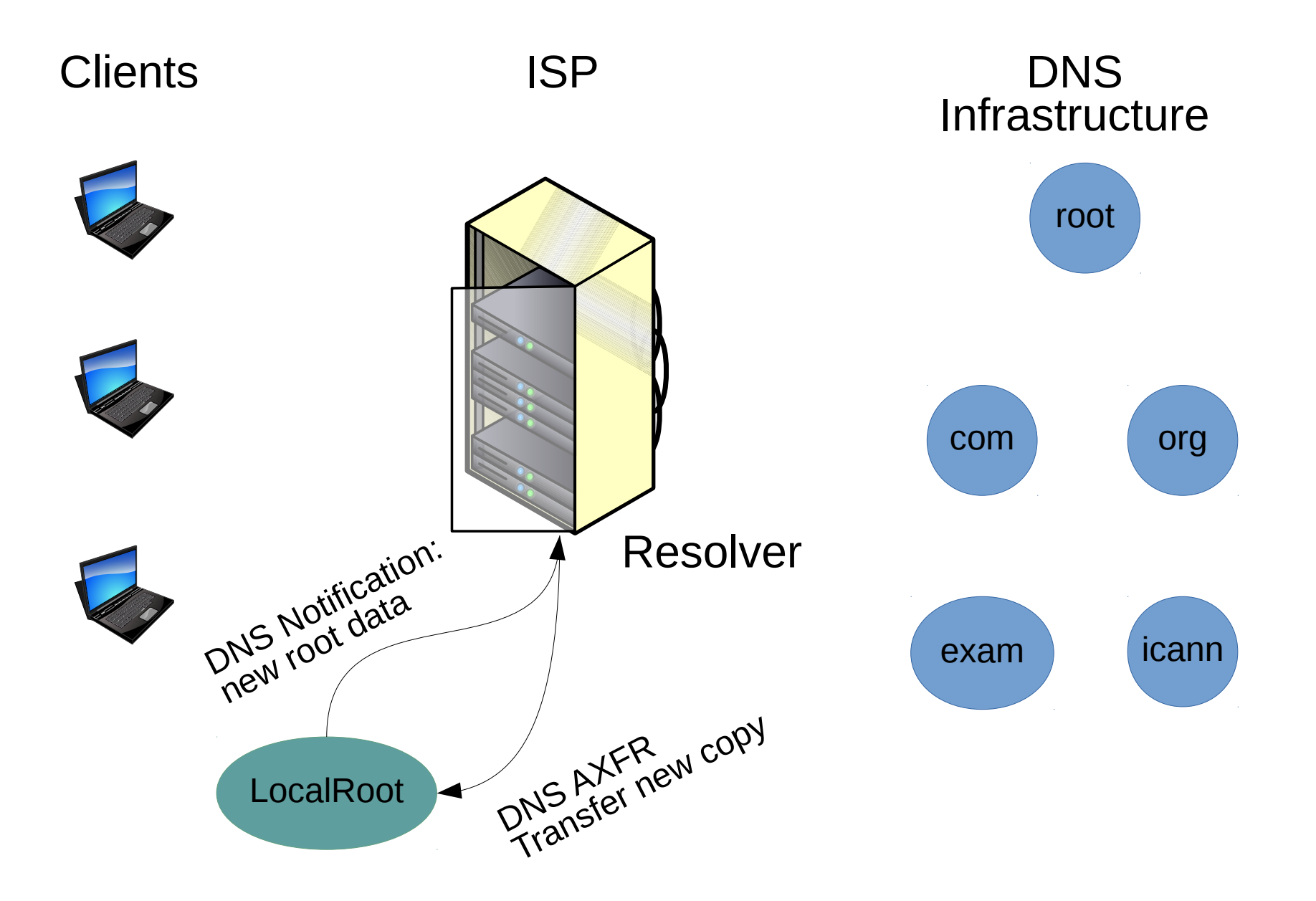

# Why Use LocalRoot?

- Benefits
	- "Psuedo-caching" of the root-data
	- Remove need to contact the root
	- Faster DNS lookups for first TLD lookups
- Always up to date copy of the root
- Research project of your own?
	- Trigger events after DNS notification?

## LocalRoot Security

- The root data is DNSSEC signed
	- You can get it from anywhere
- LocalRoot transfers data using TSIG security

### Demo!

#### LocalRoot: Serve Yourself {Alpha} ٥

About LocalRoot **Getting Started** Register Login

### LocalRoot

Our LocalRoot service allows you to serve a copy of the DNS Root Zone from your recursive resolver. For more information about LocalRoot, please see our About LocalRoot page and Getting Started pages.

- About LocalRoot
- Getting Started
- Register
- Login

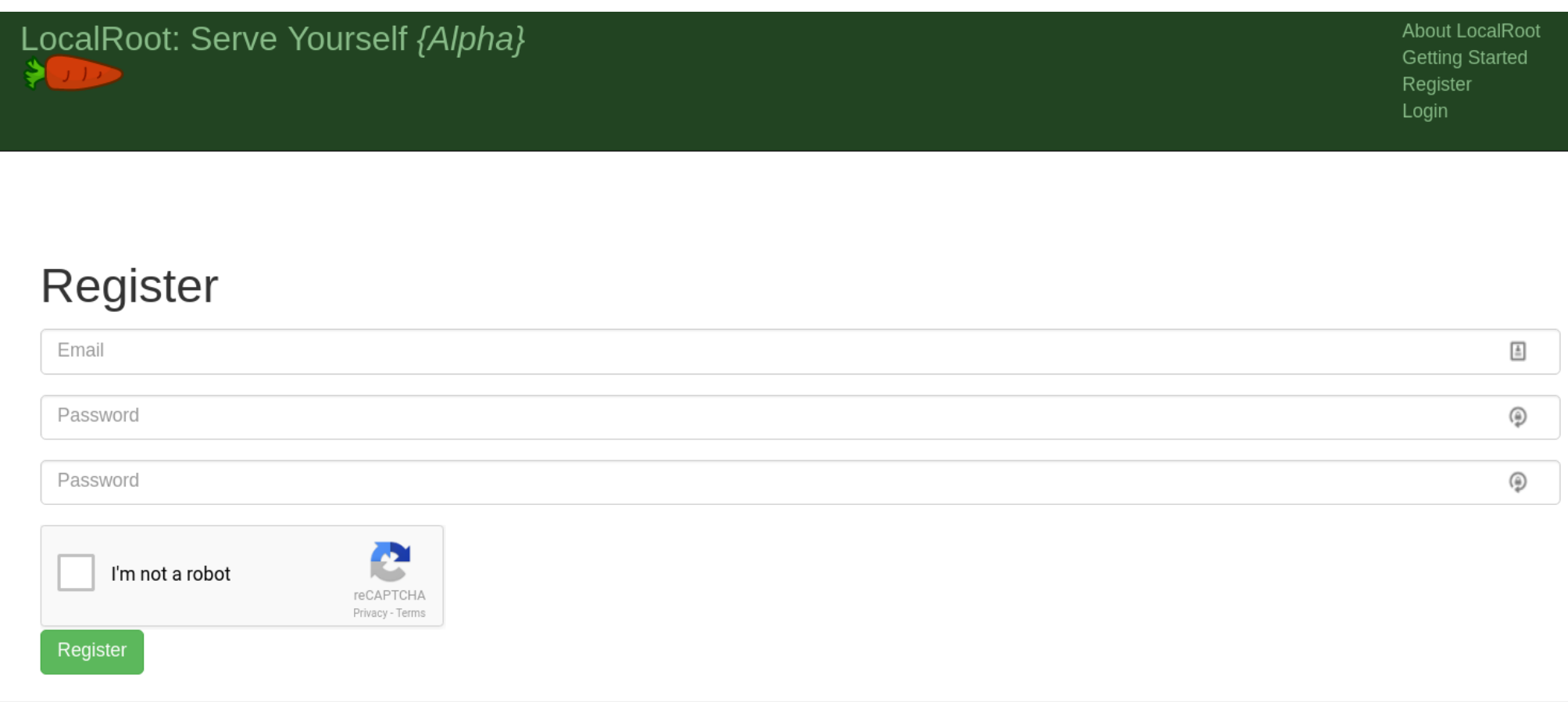

Copyright 2017 by USC/ISI.

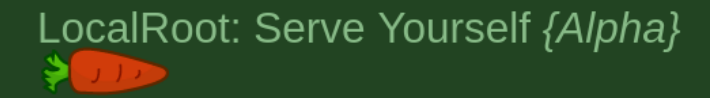

hardaker@isi.edu About LocalRoot **Getting Started** Your TSIG Keys Your Servers Logout

### LocalRoot

Our LocalRoot service allows you to serve a copy of the DNS Root Zone from your recursive resolver. For more information about LocalRoot, please see our About LocalRoot page and Getting Started pages.

- About LocalRoot
- Getting Started
- Your TSIG Keys
- Your Servers
- Logout

### LocalRoot: Serve Yourself {Alpha}

hardaker@isi.edu **About LocalRoot Getting Started** Your TSIG Keys Your Servers Logout

[more info...]

### **LocalRoot: Getting Started**

To deploy the LocalRoot service within your recursive resolver, please follow these steps:

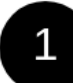

Create a TSIG key to protect the transactions.

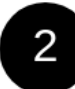

Create a server entry for your recursive resolver using it's public IP address.

[more info...] Perform a manual AXFR transfer from your recursive resolver. Within 5 minutes after you perform this  $\mathbf{3}$ step, the checkbox in the "Active" column will switch to a checkbox  $(\checkmark)$ . Note: the transfer MUST come from the IP address you registered in step 2.

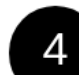

After the checkmark becomes active in your list of servers, add the configuration snippet from the link [more info...] in the Config column for either ISC's Bind or Unbound and add it to your recursive resolver's configuration file. Note: If you are using views (eg. internal recursive and external authoratative), the configuration for the root zone copy will need to be put inside the internal view.

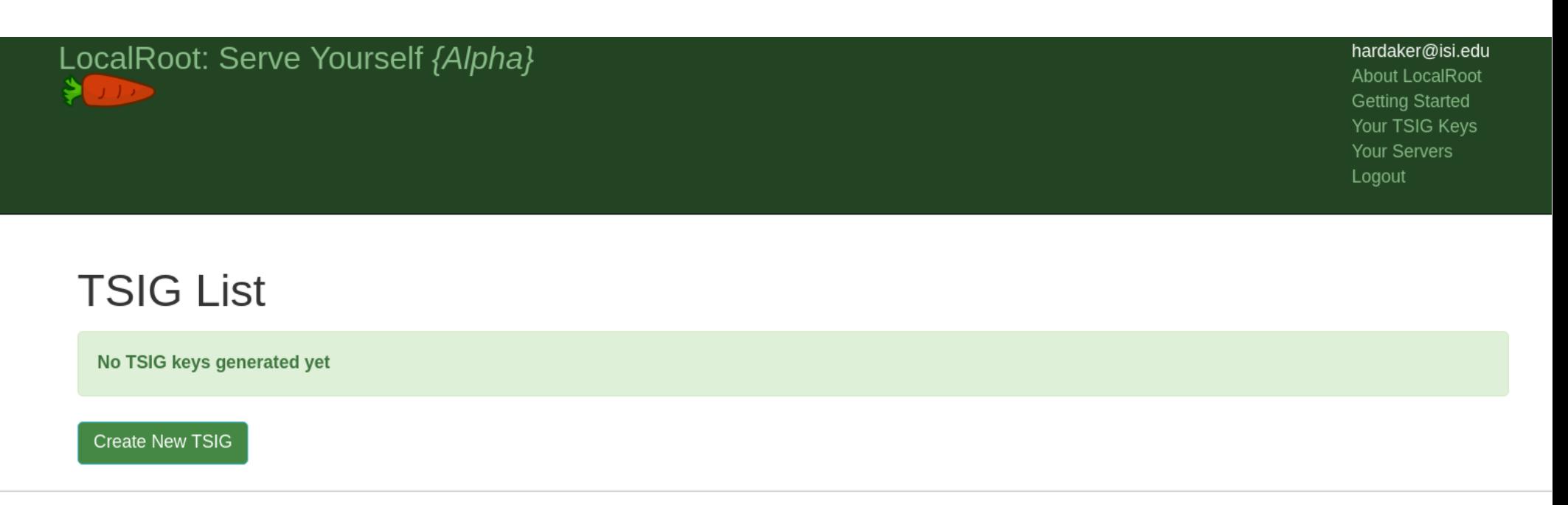

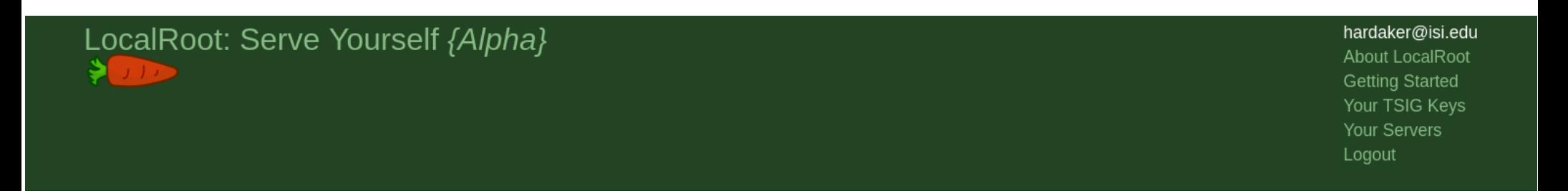

### Create a new TSIG key

Provide a name of your choice for the new TSIG to be created. The TSIG secret key and algorithm will be automatically assigned.

my cool TSIG key

Create New TSIG Record

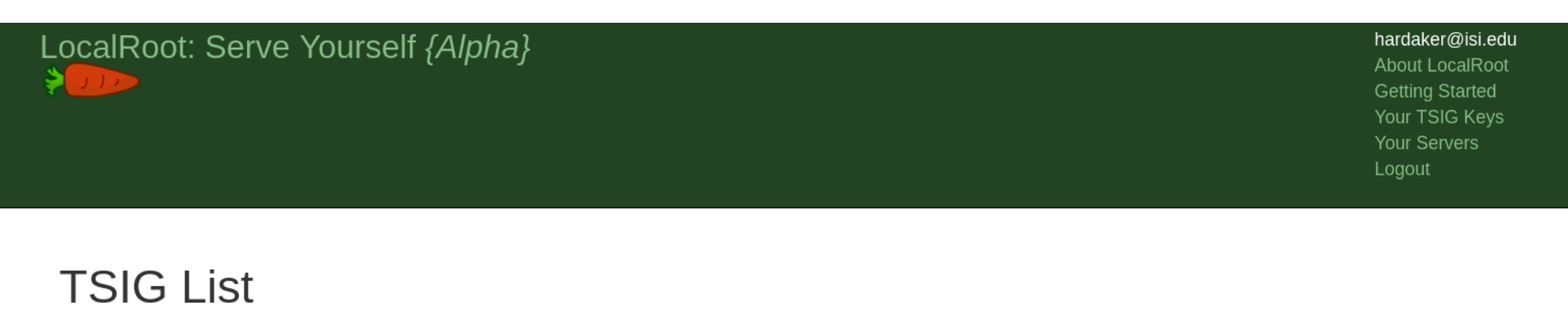

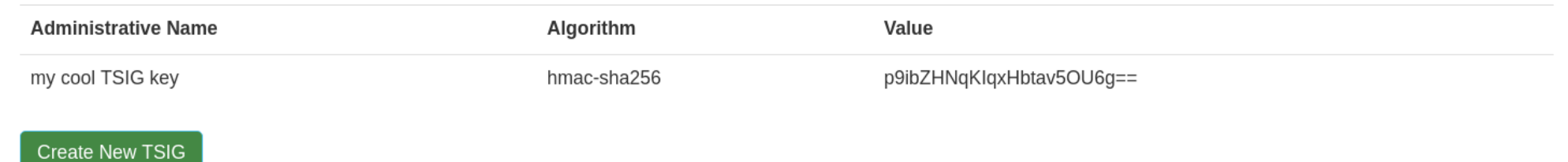

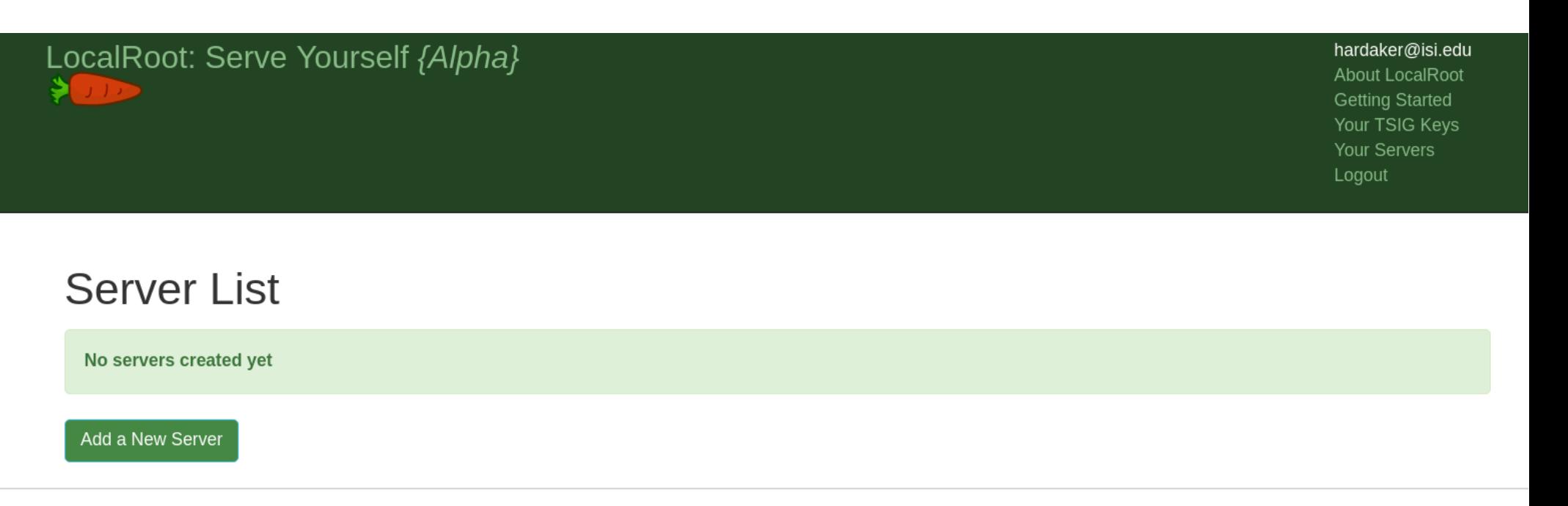

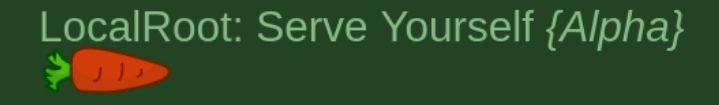

hardaker@isi.edu About LocalRoot **Getting Started** Your TSIG Keys Your Servers Logout

 $\boldsymbol{\mathrm{v}}$ 

### Add a localroot-copy server

my enterprise server

192.0.1.1

#### TSIG to use:

my cool TSIG key -- p9ibZHNqKIqxHbtav5OU6g==

**Create Server** 

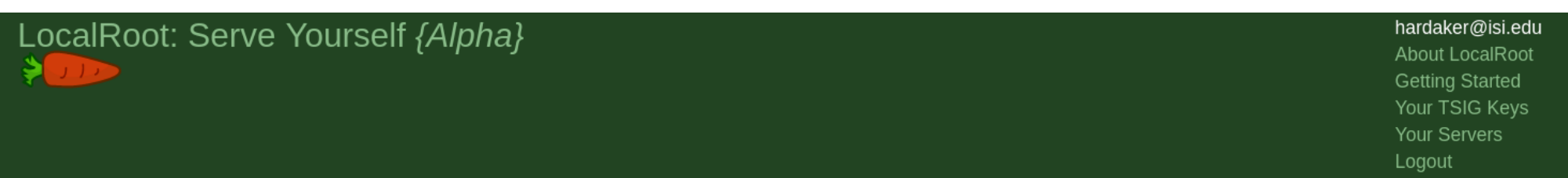

### **Server List**

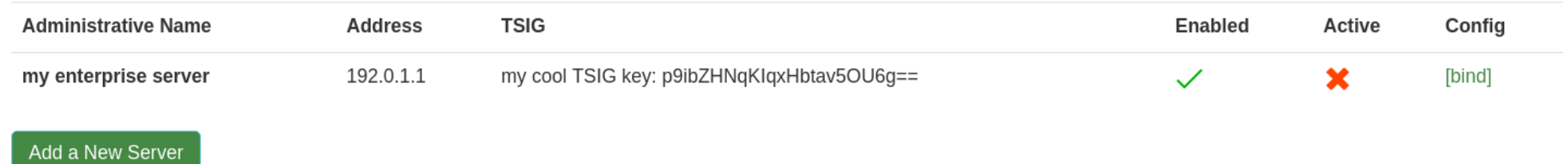

(Click on the enabled buttons to toggle)

Servers will not be listed active until an hour after an initial AXFR has been seen.

```
\frac{1}{2}// LocalRoot:
// ISC Bind Configuration File for Root-Zone RFC 7706 Support
\frac{1}{2}// This configuration file was generated at http://localroot.isi.edu
// For server "my enterprise server" at address: 192.0.1.1
\frac{1}{2}\frac{1}{2}// TSIG keys
\frac{1}{2}key "my cool TSIG key" {
    algorithm hmac-sha256;
               "p9ibZHNqKIqxHbtav50U6q==";
    secret
\};
\frac{1}{2}// upstream servers to transfer from
\frac{1}{2}server 128.9.36.81 { keys { "my cool TSIG key"; };}; // localroot.isi.edu
zone "." {
  type slave:
  file "/var/named/slaves/root.zone";
  notify no:
  masters {
    128.9.36.81; // localroot.isi.edu
    // backup root servers that allow axfr today
    192.228.79.201; // b.root-servers.net
    2001:500:200::b; // b.root-servers.net
    192.33.4.12; // c.root-servers.net
    2001:500:2::c; // c.root-servers.net
    192.5.5.241; // f.root-servers.net
    2001:500:2f::f; // f.root-servers.net
    192.112.36.4; // g.root-servers.net
    2001:500:12::d0d; // g.root-servers.net
    193.0.14.129; // k.root-servers.net
    2001:7fd::1; // k.root-servers.net
    192.0.32.132; // xfr.lax.dns.icann.org
    2620:0:2d0:202::132; // xfr.lax.dns.icann.org
    192.0.47.132; // xfr.cir.dns.icann.org
    2620:0:2830:202::132; // xfr.cjr.dns.icann.org
```
 $\}$ ; };

### Real World Effects

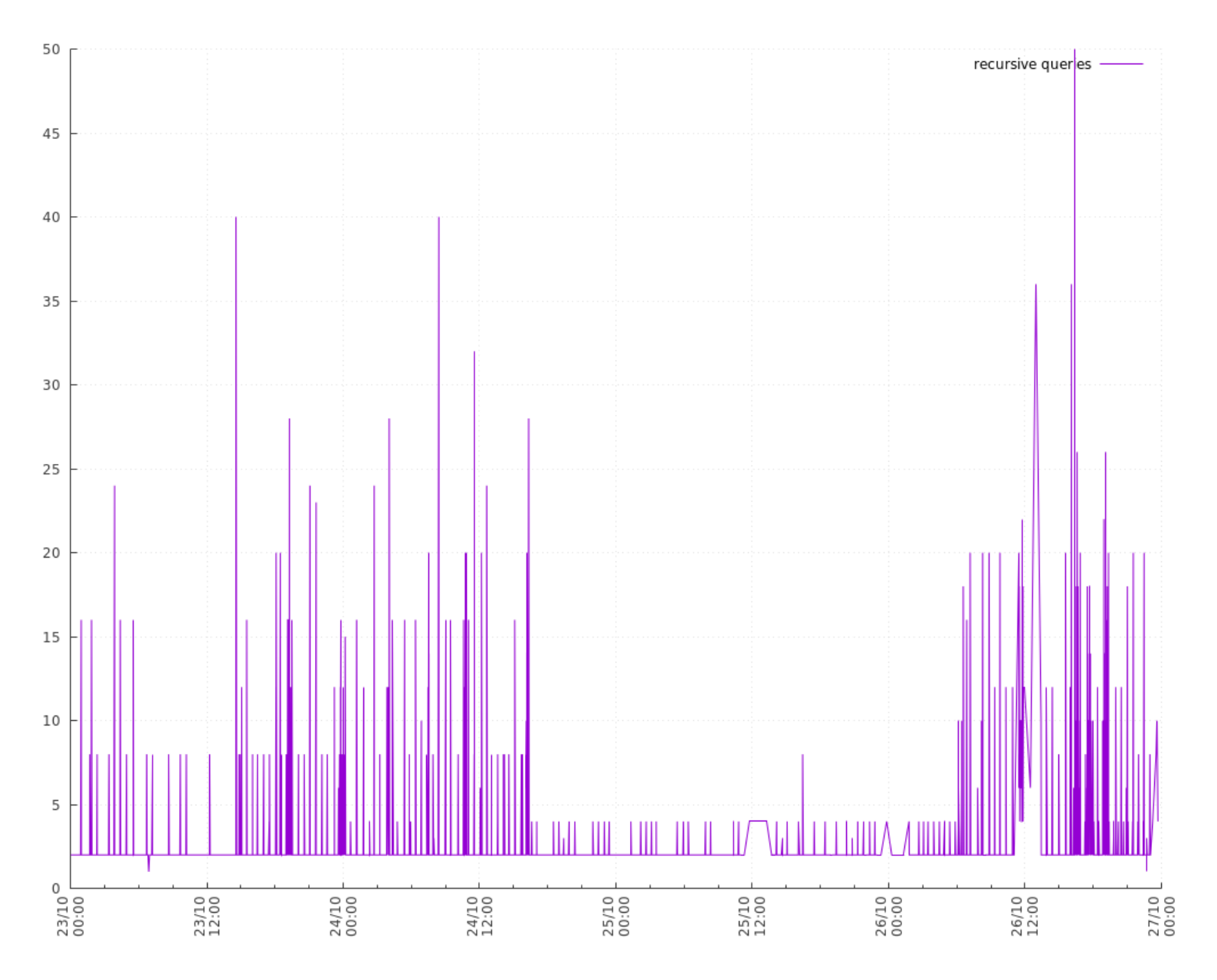

## Questions?

- Please try it and let me know what you think
	- https://localroot.isi.edu/
- I would love feedback!
	- How are you using it?
	- If research-focused, what are you doing with it?
	- What other features would you like to see?